**www.globalsat.ru**

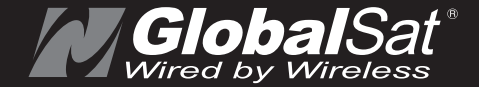

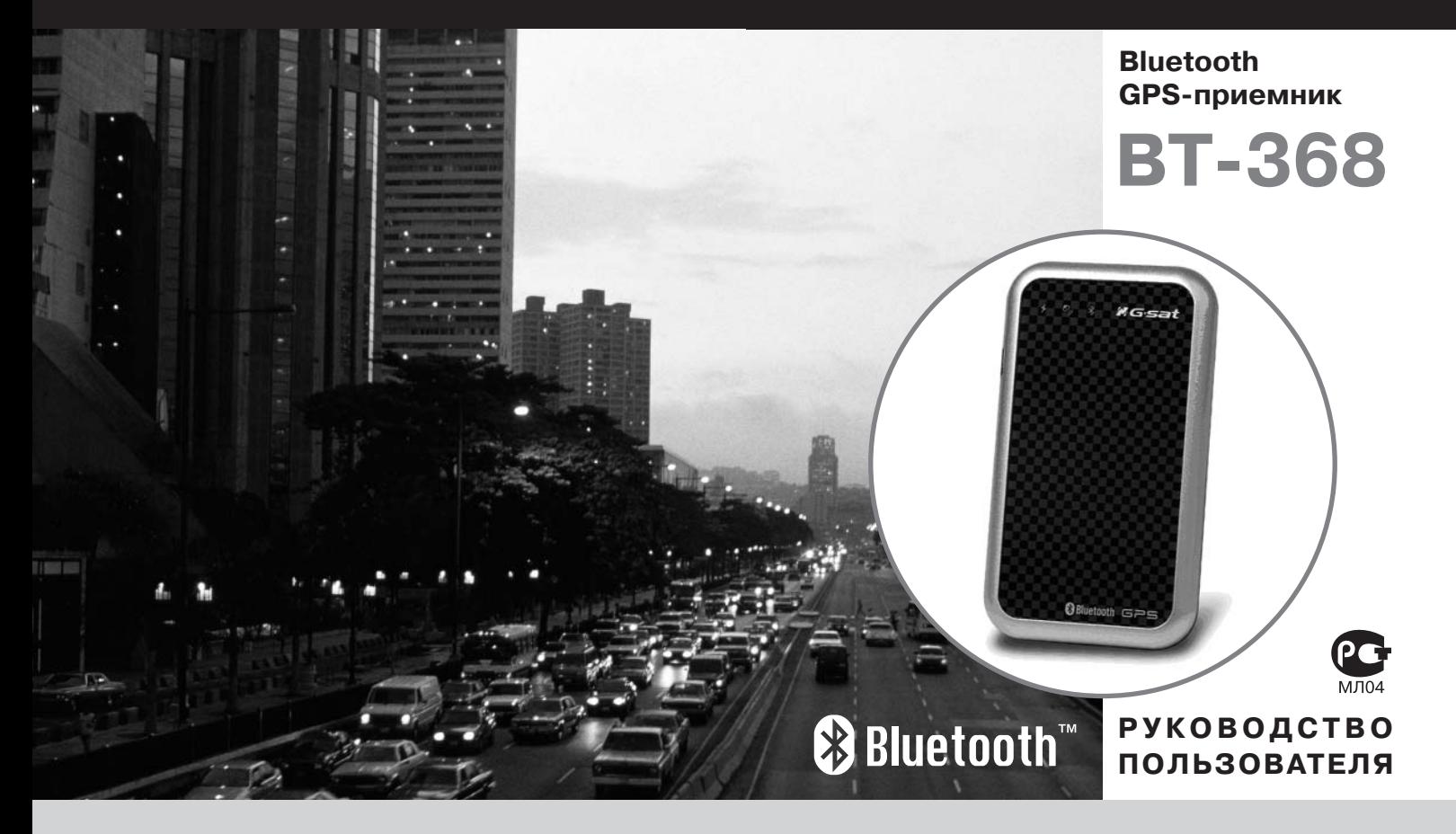

## **Введение**

BT-368 – бытовой навигационный GPS-приемник с Bluetooth интерфейсом и встроенной активной керамической патч антенной.

Этот стильный прибор построен на высокопроизводительном экономичном чипсете SiRFstarIII, обеспечивающем отличное качество приема сигналов спутников в условиях «городских каньонов» и леса.

BT-368 идеально подойдет пользователям КПК, смартфонов, Tablet PC, ноутбуков и персональных компьютеров с Bluetooth-модулем.

# **Особенности:**

- высокопроизводительный чипсет SiRFstarIII с пониженным энергопотреблением;
- 20 параллельных каналов, All-in-View;
- встроенная антенна, обладающая высокой  $\mathbb{R}^2$ чувствительностью;
- сообщения NMEA 0183: GGA, GSA, GSV, RMC (GLL, VTG опционально);
- $\triangleright$  3 светодиода, отображающие состояние Bluetooth, GPS и аккумулятора;
- встроенный Li-Ion аккумулятор 700 мАч (время работы 10 часов);
- $\triangleright$  беспроводная технология Bluetooth (Class 2):
- коммуникация с базовым Bluetooth-устройством через Bluetooth Serial Prifile;
- компактный размер 70 x 40 x 9 мм;  $\mathbb{R}^2$
- масса 30 грамм.

# **Комплектация:**

Перед началом эксплуатации, обязательно проверьте комплектацию BT-368. Если какой либо из компонентов отсутствует или поврежден, свяжитесь с продавцом.

- GPS-приемник BT-368;
- зарядное устройство от прикуривателя автомобиля;
- кабель мини-USB для зарядки;
- **► СD с тестовым ПО:**
- гарантийный талон.

# **1. Описание**

На корпусе BT-368 расположены:

- кнопка питания;
- разъем подключения внешнего питания;
- 3 светодиодных индикатора; Þ.

## **1.1 Кнопка питания**

Для включения или отключения GPS-приёмника нужно нажать и удерживать кнопку в течение 1-2 секунд. При включении загорается зелёный светодиод и начинает мигать синий.

### **1.2 Разъем подключения внешнего питания**

Предназначен для подключения автомобильного или стационарного зарядного устройства (в комплект не входит). Допускается зарядка BT-368 от USB-разъёма ПК или ноутбука с помощью прилагаемого кабеля мини-USB.

**Внимание!** Не допускайте полного разряда аккумуляторной

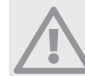

батареи в процессе работы GPS-приёмника, это может привести к выходу прибора из строя!!!

## **1.3 Светодиодные индикаторы**

Предназначены для отображения текущего режима работы BT-368.

#### **Синий - состояние Bluetooth:**

Мигающий (медленно) – связь с Bluetooth-устройством не установлена

Мигающий (быстро) - связь с Bluetooth-устройством установлена

### **Зеленый – состояние GPS:**

Горит постоянно – идет поиск спутников (координаты на выходе: 0.000° С.Ш., 0.000° В.Д.)

Мигает – спутники найдены, координаты определены

## **Красный/Желтый – состояние батареи**

Красный – аккумулятор разряжен, требуется зарядка Желтый – идет зарядка аккумулятора Не горит – аккумулятор заряжен

## **1.4 Функция энергосбережения**

В GPS-приёмнике BT-368 реализована функция автоматического отключения для экономии заряда батарей. Отключение питания GPS-приёмника происходит через 10 минут после пропадания связи с Bluetooth-устройством (КПК, ноутбуком, смартфоном). При работе от внешнего источника питания функция автоотключения не активизируется.

## **2. Использование GPS-приемника BT-368**

Используйте GPS-приёмник вне помещений. Для обеспечения наилучшего качества приёма сигналов спутников GPS-приёмник BT-368 должен располагаться в горизонтальной плоскости, крышкой вверх. Не допускайте экранирования антенны частями тела и металлическими предметами.

Перед использованием BT-368 зарядите полностью его аккумулятор. Подключите зарядное устройство и дождитесь, пока погаснет жёлтый светодиод.

# **3. Подключение GPS-приемника BT-368**

## **3.1 КПК PocketPC 2002/2003/2003SE с Bluetooth модулем**

- 1. Включите питание BT-368.
- 2. Активируйте Bluetooth-модуль КПК, согласно инструкции к КПК.
- 3. В Диспетчере Bluetooth КПК произведите поиск Bluetooth устройств. Выберите найденное устройство «BT-GPS-XXXX», обозначенное знаком вопроса.
- 4. При запросе PIN-кода введите PIN: **0000**.
- 5. В настройках Bluetooth КПК в списке доступных сервисов выберите сервис «Последовательного порта» (Serial Port), нажмите «Дополнительно» (Advanced). Запомните номер **ИСХОДЯЩЕГО (OUTBOUND) COM-порта.**

6. Запустив навигационное или картографическое ПО, выставьте в его настройках соответствующий COM-порт, скорость порта (baud rate): **38400**.

## **3.2 КПК Windows Mobile 5.0 с Bluetooth-модулем**

- 1. Включите питание BT-368.
- 2. Активируйте Bluetooth-модуль КПК, согласно инструкции к КПК.
- 3. В Диспетчере Bluetooth КПК произведите поиск Bluetooth-
- устройств. Выберите найденное устройство «BT-GPS-XXXX»,

обозначенное знаком вопроса.

- 4. При запросе PIN-кода введите PIN: **0000.**
- 5. Отметьте галочкой «Serial Port» и нажмите «Finish»
- 6. Выберите закладку «COM Ports» и нажмите «New Outgoint Port» (Исходящий порт)
- 7. Выберите в списке найденное устройство «BT-GPS-XXXX» и нажмите «Next»
- 8. Выберите желаемый COM-порт. Пункт «Secure Connection» должен быть **НЕ ОТМЕЧЕН**. Нажмите «Finish»
- 9. Запустив навигационное или картографическое ПО, выставьте в его настройках выбранный вами **COM**-порт, скорость порта (baud rate): **38400**.

### 3.3 KNK Dell Axim X50v/51v

1. Проделайте действия, описанные в пункте 3.2 2. Start -> Settings -> System -> GPS -> Programs -> GPS Program Port -> COM X

(«X» здесь обозначает номер порта. Можете использовать любой доступный СОМ-порт)

3. Откройте закладку «Hardware» и выберите определённый в пункте 3.2.8 СОМ-порт. Установите скорость порта - 38400.

4. Нажмите «Access» и отметьте галочкой «Мападе GPS automatically».

## 3.4 Ноутбук/ПК с Bluetooth-модулем

1 Включите питание RT-368

2. Активируйте Bluetooth-модуль ноутбука/ПК, согласно его инструкции.

3. В ноутбуке/ПК произведите поиск Bluetooth-устройств. Некоторые Bluetooth-устройства при соединении с ВТ-368 могут потребовать ввод PIN-кода. Введите PIN: 0000.

4. В настройках программного обеспечения Bluetooth-модуля ноутбука/ПК уточните номер ИСХОДЯЩЕГО (OUTBOUND) СОМ-порта.

5. Запустив навигационное или картографическое ПО. выставьте в его настройках соответствующий СОМ-порт, скорость порта (baud rate): 38400.

# Спецификации

#### Приемник:

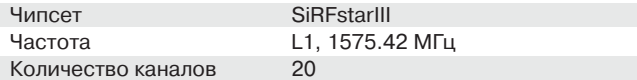

#### СКО (среднеквадратичное отклонение) определения местоположения объекта в покое:

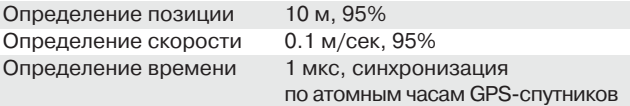

#### Датум:

**WGS-84** 

#### Время захвата позиции:

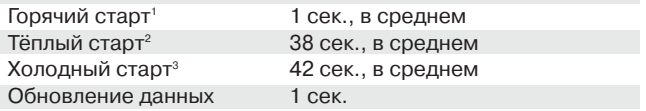

#### Динамический режим:

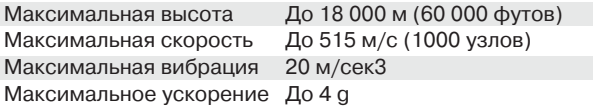

<sup>&</sup>lt;sup>1</sup> Горячий старт - известны и альманах и эфемерид.

<sup>&</sup>lt;sup>2</sup> Тёплый старт - известен альманах, но не эфемерид.

<sup>&</sup>lt;sup>3</sup> Холодный старт - не известны ни альманах, ни эфемерид.

#### **Последовательный порт:**

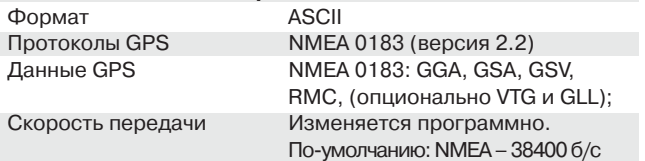

#### **Питание:**

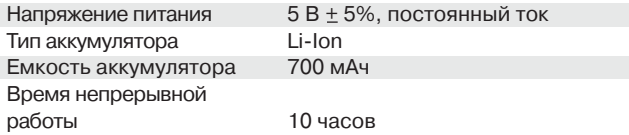

#### **Характеристики окружающей среды:**

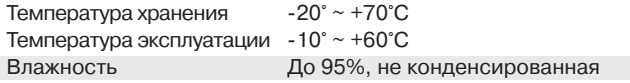

#### **Физические характеристики:**

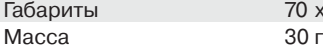

 $70 \times 40 \times 9$  мм

#### **Спецификации встроенного Bluetooth-модуля:**

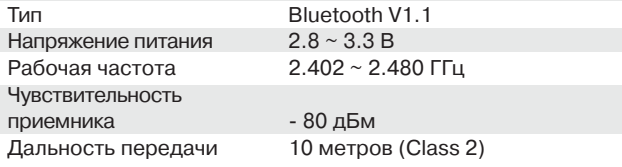

## **5. Проверка работоспособности GPS приёмника с помощью программы «GPS Information»:**

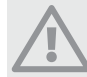

Выполняйте тестирование GPS-приёмника на открытом месте!

На прилагаемом диске, либо на сайте www.globalsat.ru (раздел «Техподдержка»), найдите программу «GPS Information».

1. Если Вы устанавливаете программу на КПК, подключите его к компьютеру и запустите «ActiveSync».

2. Запустите файл «gpsinfo.exe», начнётся процесс установки программы «GPS Information» на Ваш КПК/компьютер.

Кликните «Next», «ОК» и в конце установки - «Finish». После этого на Вашем «Рабочем столе» или в меню «Программы» появится ярлык «GPS Information».

3. Подключите GPS-приёмник к КПК/ноутбуку как описано выше в соответствующем пункте.

4. Кликните ярлык «GPS Information» два раза для запуска программы.

5. На экране появится окно программы «GPS Information». Проделайте следующие операции:

- В выпадающем списке «Com Port:» выберите СОМ порт, к которому подключён GPS-приёмник.
- В выпадающем списке «Baud Rate:» выберите скорость 38400.
- Кликните кнопку «Start GPS».

6. Если не были допущены ошибки при подключении и настройке GPS-приёмника, в нижнем окне будут ото бражаться данные протокола NMEA.

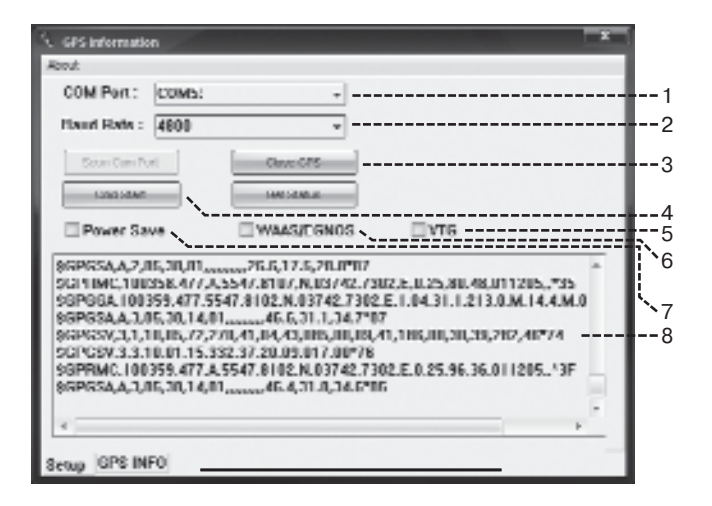

Рис. 1. Окно «Setup» программы «GPS Information»

- 1 выбор COM-порта
- 2 выбор скорости порта
- 3 кнопка запуска и остановки приёма данных
- 4 полный сброс («холодный старт») GPS-приёмника
- 5 включение/отключение вывода сообщения VTG
- 6 включение/отключение поддержки WAAS/EGNOS
- 7 включение/отключение режима экономии энергии
- 8 окно вывода данных NMEA

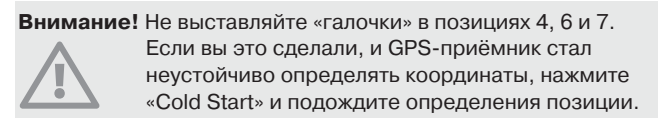

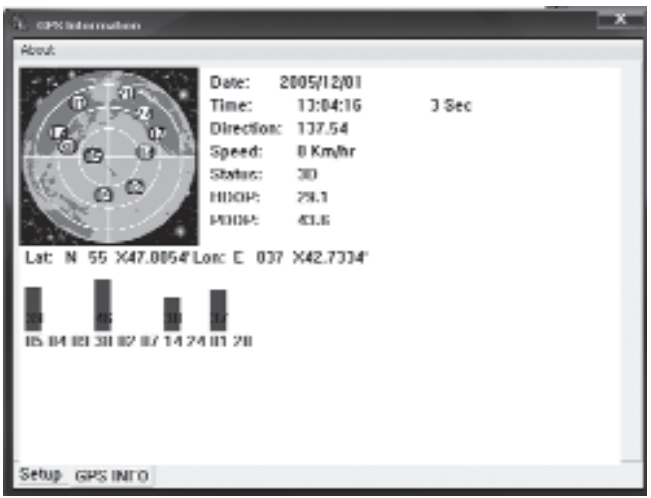

Рис. 2. Окно «GPS INFO» программы «GPS Information»